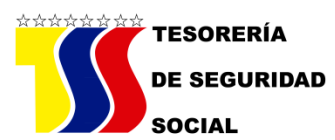

## **INSTRUCTIVO TÉCNICO**

## **"CARGA DE NÓMINA TXT (ACCESS)"**

**PASO 1**

♦ El archivo del Programa Nómina (TXT) Access es un programa que permite cargar y generar los archivos de nómina que deben ser enviados a la Tesorería de Seguridad Social.

♦ En primera instancia se debe copiar el archivo al disco duro en una carpeta llamada C:\TSS. (EN ESTE DIRECTORIO ES DONDE SE ALMACENARÁ LA INFORMACION DE LAS NÓMINAS GENERADAS POR EL SISTEMA ARCHIVO TEXTO".

♦ Luego se ejecuta el programa haciendo doble clic en el archivo nomina.mdb.

♦ En el menú inicial seleccionamos la opción organismo y procedemos a colocar el código y nombre del órgano u ente para el cual vamos a cargar las nóminas.

## **PASO 2**

♦ Al terminar el paso anterior procedemos a cargar los datos de la nómina pulsando la opción "carga de datos".

♦ Allí transcribimos cada registro, teniendo la opción de que el programa automáticamente calcule el aporte y la cotización correspondiente a la remuneración que colocamos.

♦ Para ello dejamos el campo de aporte y cotización en blanco, colocamos el porcentaje de retención que queremos que le calcule a cada registro de remuneración y pulsamos el botón grabar.

♦ Se debe transcribir por cada registro la cedula, el nombre, y la remuneración de la persona. También es importante seleccionar si es un empleado u obrero, para ello seleccionamos la opción correspondiente en la parte inferior de la pantalla para que cada vez que pulsemos el botón de grabar el programa lo registre como un empleado u obrero.

♦ Al finalizar la carga, procedemos a generar un listado y el o los archivos de nómina correspondientes.

♦ Para ello seleccionamos la opción "emitir archivo reporte" del menú principal y allí colocamos la FECHA DE LA NÓMINA QUE TRANSCRIBIMOS" y

## **Tesorería de Seguridad Social**

Av. Francisco Solano López con Calle San Gerónimo, Edificio Los Llanos, Piso 10, Parroquia El Recreo, Sabana Grande. Caracas. Teléfono: (0212)707.85.00 Correo Electrónico: tesoreriadeseguridadsocial@tss.gob.ve Twitter: @tssvenezuela

seleccionamos el tipo de nómina para la cual vamos a generar el archivo (empleados u obreros).

♦ Allí el programa seleccionará de todos los registros transcritos los que correspondan a nuestra selección (empleados u obreros) generando un archivo y un reporte.

♦ Dicho material generado debe ser remitido en CD o vía electrónica, etiquetado con el nombre del órgano u ente, el código, el tipo de nómina que contiene (empleados u obreros) y los meses o periodos que contiene.

♦ Cabe destacar que en un mismo CD o correo, se pueden enviar varios periodos de nómina tomando en cuenta que siempre sean del mismo tipo (empleados u obreros). Si se tienen empleados y obreros se deben generar dos CD o correos separados y etiquetarlos como se describió anteriormente.

♦ Para el próximo mes o carga de la nómina, solo se modifican, incluyen o eliminan aquellos registros que sufrieron cambios con respecto a la nómina anterior, trabajando siempre con la última nómina transcrita, ya que de esa forma se puede realizar una nueva carga sin tener que comenzar nuevamente con el proceso.

**PASO 3**

♦ Si desea enviar la Carga de la Nómina (archivos TXT) vía correo electrónico, deberá seguir las indicaciones como se especifica en el INSTRUCTIVO DE RECAUDOS MENSUALES.

**Tesorería de Seguridad Social** 

Av. Francisco Solano López con Calle San Gerónimo, Edificio Los Llanos, Piso 10, Parroquia El Recreo, Sabana Grande. Caracas. Teléfono: (0212)707.85.00 Correo Electrónico: tesoreriadeseguridadsocial@tss.gob.ve Twitter: @tssvenezuela